## **PAN4555ETU Evaluation Module Quick Start Guide**

This evaluation module has been flashed with Panasonic's SN55 AT Command Set. You may use the instructions below to quickly form a network, perform range testing and wireless UART commands. Refer to the SN55 Programmer's Interface Manual for detailed instructions.

1. Use the attached reference design to interface with the Evaluation Module.

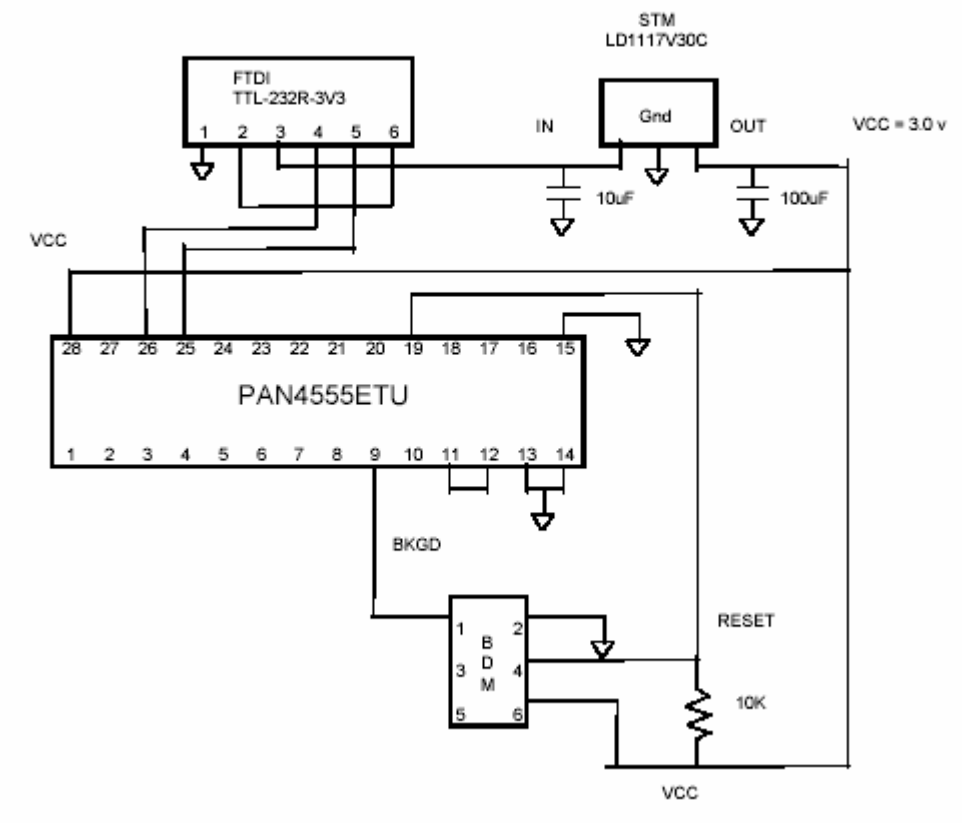

++++++++++++++++++++++++++++++++++++++++++++++++++++++++++++++++++

The PAN4555ETU features two serial ports, called SCI1 and SCI2. The pins are:

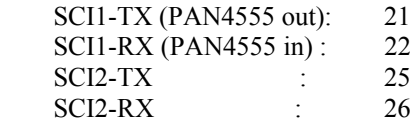

In addition, pin 28 is for supply voltage, 19 is Reset and GND is 13-15. Please note that pins 11 and 12 have to be connected in order to provide the internal clock source output to the clock input of the on-module microcontroller. ++++++++++++++++++++++++++++++++++++++++++++++++++++++++++++++

- 2. Connect the USB cable to a PC
- 3. Apply power to the interface board
- 4. Launch Window's HyperTerminal or a similar communications program.
- 5. Use Window's Device Manager to determine the com port
- 6. Set HyperTerminal as follows:

Baud rate  $= 115200$ 

Data bits=8

Parity =none

Stop bits  $= 1$ 

Hand shake  $=$  none

- 7. Turn PC cap lock on
- 8. Confirm communication with the PAN4555 by issuing an information request, Type AT+I\*
- 9. SN55 will respond:

 $AT+I^*$ PanID: NOT SET Channel: NOT SET Default PanID: 17749 Default Channel: 11 Nwk Type: X FCC ID: NOT SET IEEE: 00 11 22 33 44 55 AB CD PN: NOT SET SN: NOT SET HW: NOT SET SW: r\_03\_01 - E-Senza Technologies GmbH - support@e-senza.de Production Date: NOT SET

- 10. Note the Channel and PANID, these settings must be identical through out the network.
- 11. Enter network mode. Type AT+NET\*
- 12. Follow the examples beginning on page 51 for the SN55 Programmer's Interface Manual to:
	- a. set short address
	- b. ping nodes
	- c. scan for a clear channel
	- d. perform link quality testing
	- e. perform wireless UART Commands

If you have any comments or questions please contact:

Rich Trueman Senior Product Manager, Custom Components Panasonic Industrial Company 201-392-4864 201-463-8300 TruemanR@US.Panasonic.com **2 Panasonic Way** MS-7H-2, Secaucus, NJ 07094

http://www.panasonic.com/industrial/components/